**As part of an industry wide adoption of Secure Hash Algorithm 2 (SHA-2) as a stronger, more secure way to exchange sensitive data, all merchants using an IP connection must ensure their internet protocol supports the SHA-2 certificate prior to December 31, 2016. This mandate is required for all internet activity and is not limited to just credit card processing. Please see the following for your processing option and solution if you are currently affected:**

**IP terminal merchants:** 

# **How to change Comm Settings (VX520/Vx510/Vx570)**

## **Change Comm Settings to Dial (for using a phone line instead of an internet connection)**

#### **Before starting be sure the terminal is plugged in and be sure there is a phone line plugged in to the terminal's port labeled with a phone symbol.**

From main screen:

- 1) Press number 6
- 2) Enter Password: 998877 or 1 alpha alpha 66831 (if the first password is not accepted)
- 3) Press F4 for Communications
- 4) Press F2 for View
- 5) Press F3 to Edit "Auth Comm"
- 6) Press F3 to select Dial
- 7) Press F2 three times to get to "Settle Comm"
- 8) Press F3 to Edit "Settle Comm"
- 9) Press F3 to select Dial
- 10) Press F4 to Exit.
- 11) Press F3 to Print Comm Settings. (verify the settings below)
	- a. Auth Comm: Dial
	- b. Settle Comm: Dial
- 12) Press Red X key two times to return to main screen

#### **PPS SC220/SC250, Ingenico iCT 220/250**

#### **Change Comm Params to Dial (for using a phone line instead of an internet connection)**

### **Before starting be sure the terminal is plugged in and be sure there is a phone line plugged in to the terminal's In port labeled with a phone symbol.**

- 1) Press # Key
- 2) Select "Setup Menu" and press Green Enter key
- 3) Select "Communications" and press Green Enter key
- 4) Select "ComsPriority" and press Green Enter Key
- 5) Press Yellow Key to clear value and enter 100.
- 6) Press Red X Key three or four times to return to the main screen

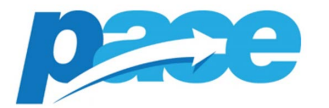

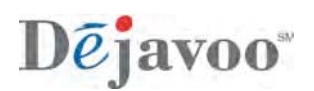

#### Dejavoo V8/V9/Z8/Z9

Follow the steps below to designate the terminals method of communication. Before starting be sure the terminal is plugged in and be sure there is phone line plugged in to the terminal's Line port.

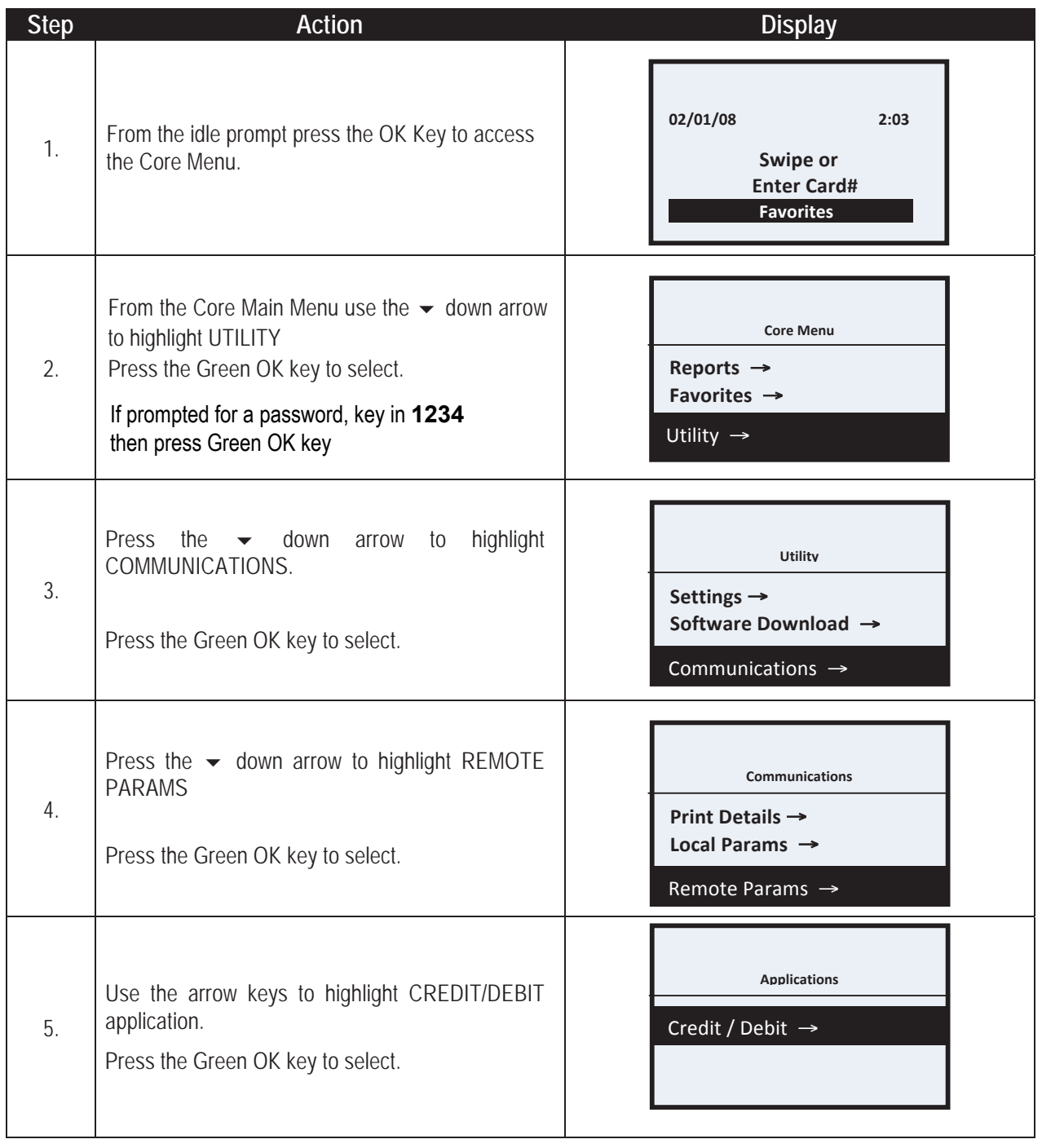

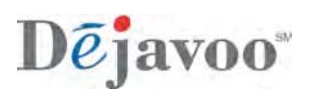

# **SETTING THE COMMUNICATION PRIORITIES (CONTINUED)**

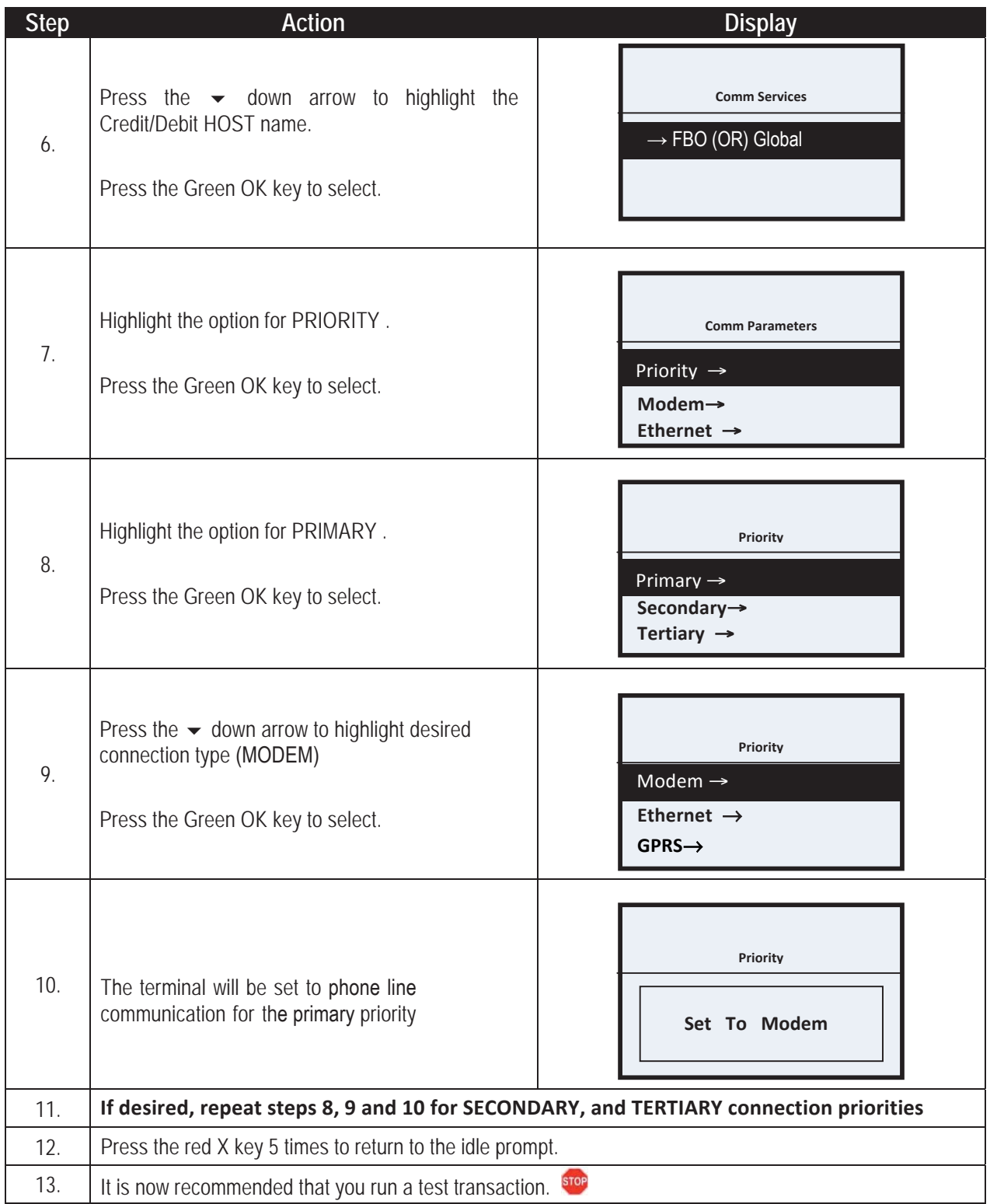

Customer Support: (888) 690-7555 M-F 6:30am to 5:00pm (PT) After Hours Support: (877) 358-6797

**Gateway or POS system:** 

**If you are currently processing with a Gateway or POS system and having difficulties, please contact your Gateway provider directly, to verify they are supporting the new SHA 2 certificate. If they are not able to correct your processing in a timely fashion or they are not supporting the new SHA 2 certificate, please include the following information in an email to [techsupport@paceps.com](mailto:techsupport@paceps.com)** 

**Merchant ID number**

**Business Name**

**Current Gateway or POS provider**

**Description of the processing error**